**2022/10/3 Mon.**

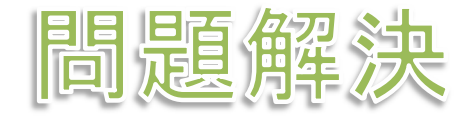

# 組合せ最適化と整数計画法 数独 sudoku

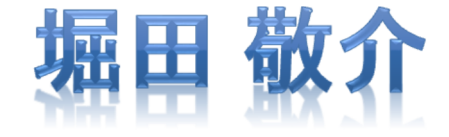

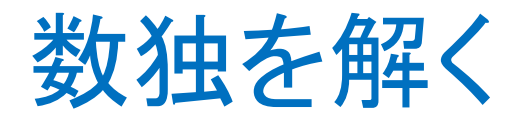

[例題出典] 斉藤努 「データ分析ライブ ラリーを用いた最適化モデルの作り方」近代科学社 (2018) p.96 図7.3

### ▶ 数独(例1)

### 3×3のブロックを9個並べた正方形升の各枠に1~9の数値を入れるパズル

- ①1~9を各行(全9行)に1つずつ入れる
- ②1~9を各列(全9列)に1つずつ入れる
- ③1~9を各3×3のブロック(全9個)に1つずつ入れる

> 最適化問題の定式化(ベタ・∑表記) ▶ 0-1変数 *<sup>x</sup>ijk*=1 … (*i*, *j*) に*k* が入る $\triangleright$  0-1変数  $x_{ijk} = 0$  ...  $(i, j)$  に  $k$  が入 *<sup>x</sup>ijk*=0 … (*i*, *j*) に*k* が入らない

*<sup>x</sup>111* + *<sup>x</sup>112* + *<sup>x</sup>113* + $+x_{114}$ + *<sup>x</sup>115* + *<sup>x</sup>116* + *<sup>x</sup>117* + *<sup>x</sup>118* + $+x_{II}$ <sup>2</sup>=1 (1,1)← 1~9*… <sup>x</sup>991*+*<sup>x</sup>992*+*<sup>x</sup>993*+*<sup>x</sup>994*+*<sup>x</sup>995*+*<sup>x</sup>996*+*<sup>x</sup>997*+*<sup>x</sup>998*+*<sup>x</sup>999*=1 (9,9) ←1 $x_{111} + x_{121} + x_{131} + x_{141} + x_{151} + x_{161} + x_{171} + x_{181} + x_{191} = 1 \quad 1 \quad \rightarrow \quad -1$  ${\thicksim} 9$ + $+x_{121}$  $\pm$  $+x_{131}$ + $+x_{141}$ + $+x_{151}$ + $+x_{161}$  $\pm$  $+x_{171}$ + $+x_{181}$ + $+x_{191} = 1$ 1行目←1*… <sup>x</sup>919*+*<sup>x</sup>929*+*<sup>x</sup>939*+*<sup>x</sup>949*+*<sup>x</sup>959*+*<sup>x</sup>969*+*<sup>x</sup>979*+*<sup>x</sup>989*+*<sup>x</sup>999*=1 9行目←9.+r,..+r,...+r,...+r,...+r,...+r,...+r,...=1 1세 目  $x_{111} + x_{211} + x_{311} + x_{411} + x_{511} + x_{611} + x_{711} + x_{811} + x_{911} = 1$  1列目 + $+x_{211}$ + *<sup>x</sup>311*  $\pm$  *<sup>x</sup>411* + $+x_{511}$  $\pm$  *<sup>x</sup>611* + *<sup>x</sup>711*  $\pm$  *<sup>x</sup>811* + $+x_{911}=1$ 1列目←1*… <sup>x</sup>199*+*<sup>x</sup>299*+*<sup>x</sup>399*+*<sup>x</sup>499*+*<sup>x</sup>599*+*<sup>x</sup>699*+*<sup>x</sup>799*+*<sup>x</sup>899*+*<sup>x</sup>999*=1 9列目←9 $E\left[01\right]$  (i i k  $E\left[1\ 0\right]$ )  $\leq$  0.00 *<sup>x</sup>ijk*<sup>∈</sup>{0,1} (*i*, *j*, *k*∈{1,…,9}) 9x9x9=729変数 $81$ 本 $(\hspace{-0.06cm}4$ 略:3×3ブロック用制約) 81本81本81本

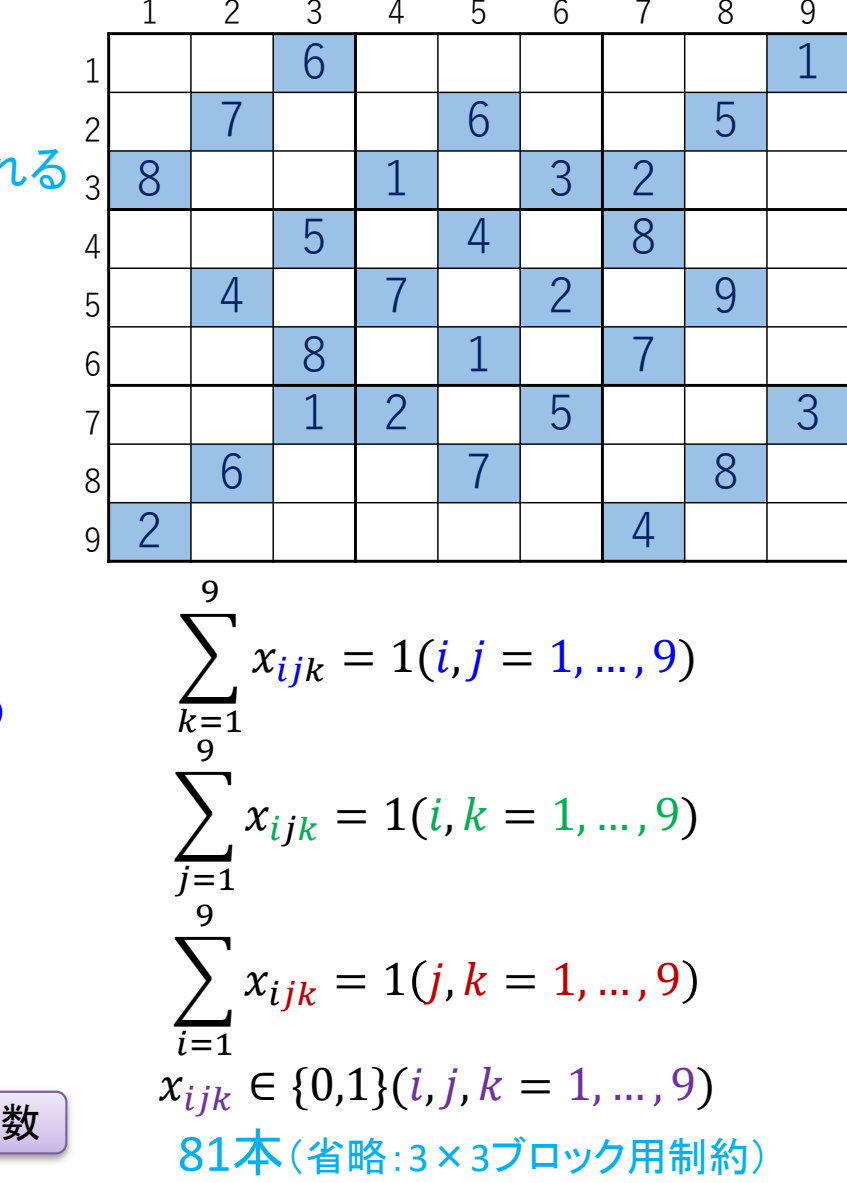

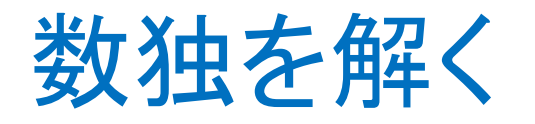

▶ 数独の問題例を数式に

▶ Excelを利用して数式を書く

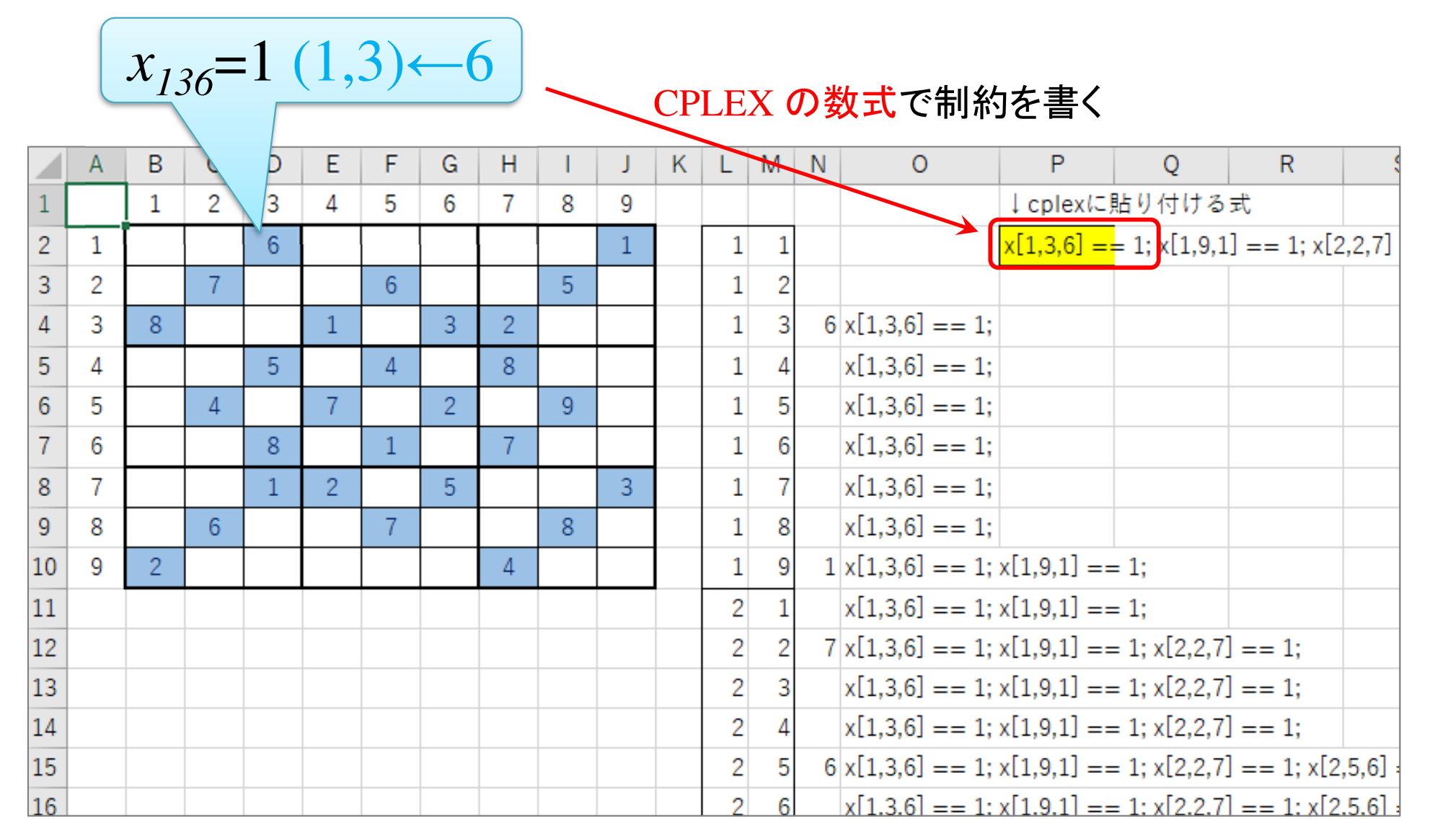

### 数独をCPLEXで解く

- ▶ 新規プロジェクトの作成
	- ① [ファイル(F)]ー[新規(N)]ー[OPLプロジェクト]を選択<br>② [プロジークLタ1を記入(FluSedeler)」 2カデにエー
	- ② [プロジェクト名] を記入(例:Sudoku)し,2カ所にチェックする

☑ デフォルトの実行構成の追加<br><del>ロ</del>ェデ=の佐重

☑ モデルの作成

☑ データの作成

③ [終了]をクリック

プロジェクト名は自由だが、半角 英数で何の問題を解こうとしているのかが分かる名前が良い

▶ プロジェクト内のいくつかの名前を変更

- **√** [構成1] → [config1] ※日本語を英語に変更しないと実行時エラーになる
- モデルファイル [Sudoku.mod] → [np.mod]
- **✓ データファイルは使わない**

モデルファイル・データファイルを記述し保存(次ページ参照)

<mark>>[config1]にモデルファイル<del>とデータファイル</del>をセットし, 解く</mark>

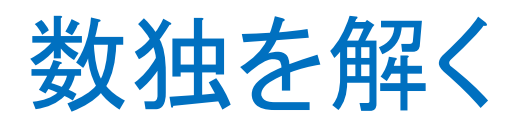

▶ モデルファイル<br>(rp.med) の中 (np.mod)の中身の記述

x[1,3,6] == 1; x[1,9,1] == 1; x[2,2,7] == 1; x[2,5,6] == 1; x[2,8,5] == 1; x[3,1,8] == 1;  $x[3,4,1] == 1; x[3,6,3] == 1;$  $x[3,7,2] == 1; x[4,3,5] == 1;$  $x[4,5,4] == 1; x[4,7,8] == 1;$  $x[5,2,4] == 1; x[5,4,7] == 1;$  $x[5,6,2] == 1; x[5,8,9] == 1;$  $x[6,3,8] == 1; x[6,5,1] == 1;$  $x[6,7,7] == 1; x[7,3,1] == 1;$  $x[7,4,2] == 1; x[7,6,5] == 1;$  x[7,9,3] == 1; x[8,2,6] == 1; x[8,5,7] == 1; x[8,8,8] == 1; x[9,1,2] == 1; x[9,7,4] == 1; 問題(ex1)で既に与えられ ている数値をモデルファイルの最後に挿入する

range I = 1..9;// 行の添え字の範囲 [1..9]を指定<br>range J = 1 9:// 列の沃え字の範囲 [1 9]を指定 range J = 1..9;// 列の添え字の範囲 [1..9]を指定<br>range K = 1 9:// ナンプレ枠内に入ろ数値(1〜9) range K = 1..9;// ナンプレ枠内に入る数値(1~9)dvar int+ x[I,J,K] in 0..1;// 変数宣言:0-1変数ベクトル(size:IxJxK)maximize<mark>sum(i in I) x[i,1,1];/</mark>/ ダミー(この和は常に1) subject to { forall(i in I) { forall(j in J) { sum(k in K) x[i,j,k] == 1;// 1枡に入る数値は1つ};}; forall(i in I) { forall(k in K) { sum(j in J) x[i,j,k] == 1;// 1行の各枡に入る数値(1-9)は1つずつ };}; forall(j in J) { forall(k in K) { sum(i in I) x[i,j,k] == 1;// 1列の各枡に入る数値(1-9)は1つずつ };}; forall(k in K) {// 1つの3x3枠内の各枡に入る数値(1-9)は1つずつsum(i in 1..3) sum(j in 1..3)  $x[i,j,k] == 1;$ sum(i in 1..3) sum(j in 4..6)  $x[i,j,k] == 1;$  sum(i in 1..3) sum(j in 7..9) x[i,j,k] == 1; ${\sf sum(i \ in \ 4..6)}$   ${\sf sum(j \ in \ 1..3)}$   ${\sf x[i,j,k]}$  == 1; sum(i in 4..6) sum(j in 4..6)  $x[i,j,k] == 1;$  ${\sf sum(i \ in \ 4..6) \ sum(j \ in \ 7..9) \ x[i,j,k]} = 1;$ sum(i in 7..9) sum(j in 1..3)  $x[i,j,k] == 1;$ sum(i in 7..9) sum(j in 4..6)  $x[i,j,k] == 1;$  sum(i in 7..9) sum(j in 7..9) x[i,j,k] == 1;};};※ここに記入(改行は適当に)この目的関数 に意味はない81本81本81本81本

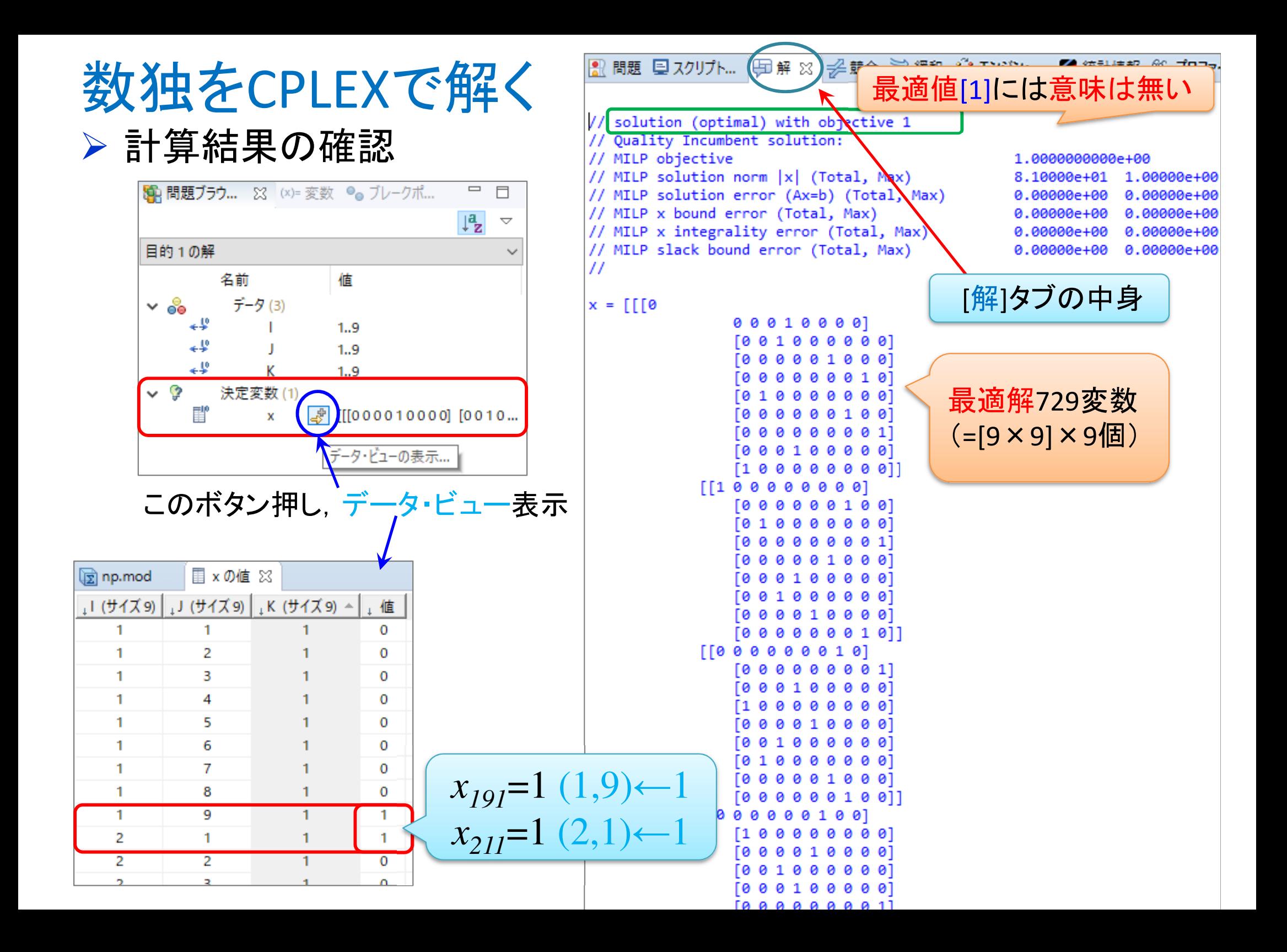

### 数独をCPLEXで解く

### ゝ計算結果の処理<br>Renewd Ravne ※

①このボタンを[1回]押す <sup>→</sup>この値の[昇順]にソートされる

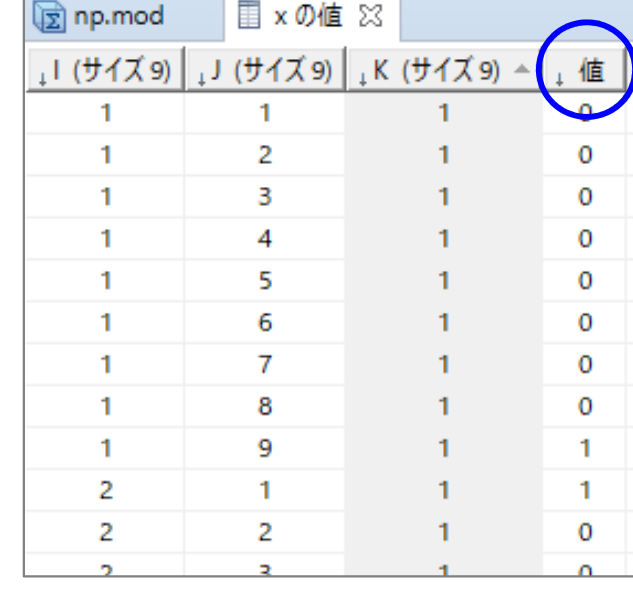

### ⑥反転上で右クリックし,[クリップボードにコピー]選択

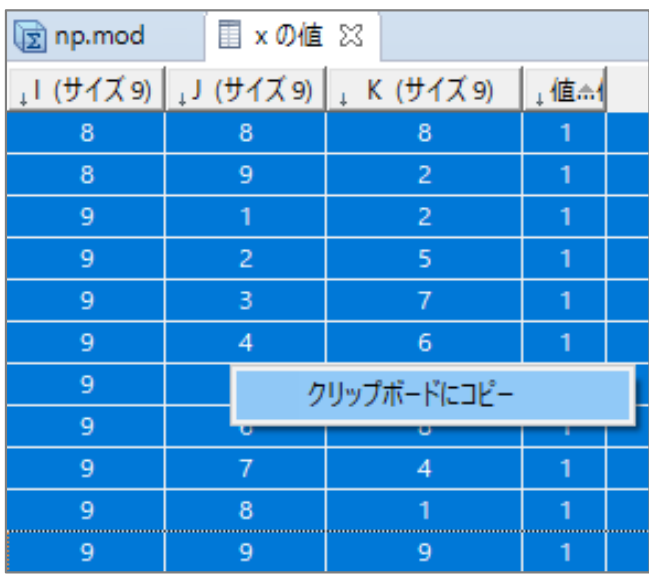

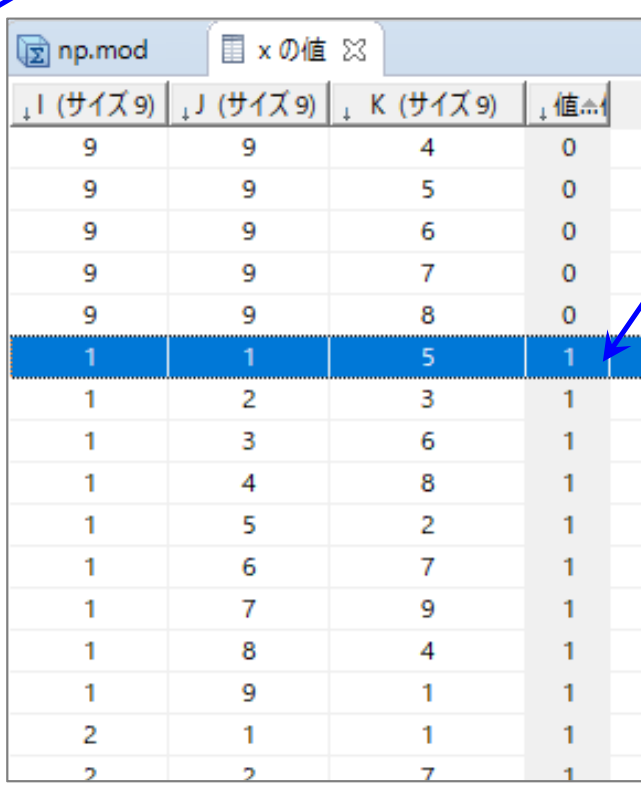

④さらに一番下までスクロールさせ<mark>最後の行</mark>を表示させる ⑤最後の行を[Shift]キーを押 しながらクリックする(範囲選択)(③~④の全背景色が反転)

②下にスクロールさせて, [値]に[1]が出てくる最初の行を表示させる③その行を(どこでも良いので)クリックする(※背景色が反転する)

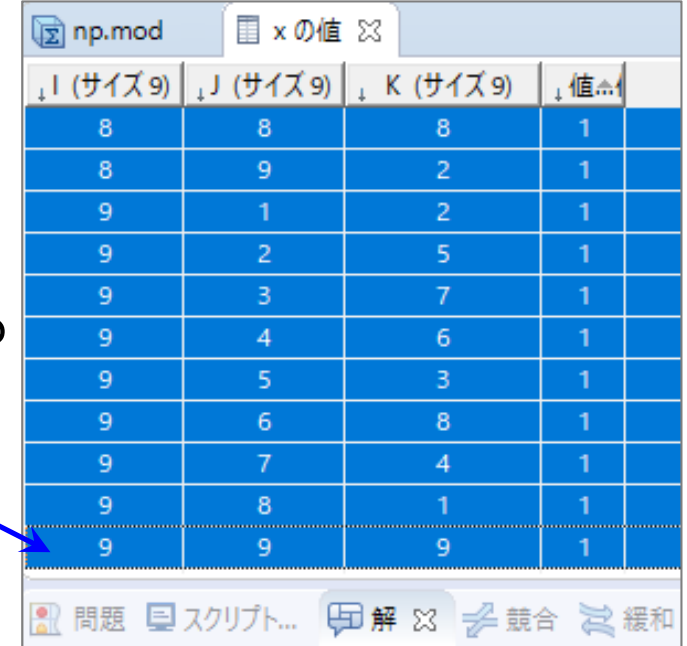

### 数独をgurobiで解く(1)

- cplex<sup>の</sup> 「モデルファイル(\*.mod)」 <sup>と</sup> 「データファイル(\*.dat)」 <sup>を</sup> 使って 「lpファイル(\*.lp)」 を生成する
	- **▶ 例) モデルファイル [np.mod], データファイル [npex1.dat]**

 $\longrightarrow$ → 生成する lpファイル [npex1.lp]<br>キー ろ ワーイ!! タキ 指中! イ中

 **> [Win]+[R] キー で [ファイル名を指定して実行] d-boxを起動する** 

>枠内で| cmd [Enter]

コマンドプロンプト command prompt のウィンドウ(黒い画面)が起動する

▶以降,コマンドプロンプト内でコマンド(命令文)を打って順次命令を実行する (1) モデルファイルとデータファイルがあるフォルダに移動する

cd [フォルダへのパス] [Enter]

<u>(2) 以下のコマンドを実行する</u>

oplrun -e npex1.lp np.mod npex1.dat [Enter]

<mark>> この結果, モデルファイル [np.mod] とデータファイル [npex1.dat] と同じフォ</mark><br>- こんダ内に コnファイル [npex1.lp] が出来る(※確認すること) ルダ内に, lpファイル [npex1.lp] が出来る(※確認すること)<br>-

## 数独をgurobiで解く(1)

- > gurobi を起動して問題を解き, 最適解を得る
	- コマンドプロンプトで,以下の命令文を打って gurobi を起動する

gurobi [Enter]

**▶ 起動した gurobi 内で, 順次, 以下の命令文を打って問題を解いていく** (1) 問題を記述してある lpファイル(npex1.lp)を読み込み,model へセット  $model = read("npez1.lp")$  [Enter] (2) 解く(最適化計算を開始する) ※読込に失敗しているとエラーとなる model.optimize() [Enter](3) 最適解を表示する ※最適解が求まっていない場合はエラーとなる model.printAttr('X') [Enter](4) 最適値(目的関数値)を表示する ※同上model.ObjVal [Enter](5) 最適解をファイル(\*.sol)に出力する ※ファイル名は好きにmodel.write("npex1.sol") [Enter]

## 数独をgurobiで解く(1)

- ▶ gurobi のその他, 知っておくと便利な命令文
	- > いずれも gurobi を起動して, gurobi内で実行する
		- (a) ヘルプを表示する

help() [Enter]

(b) 全ての最適解(値が0の解)を表示する

for v in model.getVar $()$ : [Enter]

print( v.VarName, ":", v.X) [Enter]

- > 最適解を表示する命令文「m.printAttr(XX)」は, 値が0となる解は表示しない
- **> 2行目の print 文は, 必ず字下げ(インデント)して書くこと(Pythonの文法)**<br>◇ 京下げけFF-17キ、も使うと良い(※天例不なはねば、当色スペ、スでも
- **> 字下げは[Tab]キーを使うと良い(※面倒でなければ, 半角スペースでも可)**<br>、
- **→ model.getVar() でモデルから変数Var(variableの頭3文字) を get する命令**
- > get した各変数をインデックス v として, for文で繰り返す(2行目を繰り返す)
- > v.VarName は, ゲットした各変数の「名称」を意味する予約語
- > v.X は, ゲットした各変数の「値」を意味する予約語
- 以上より,各変数を1つずつ「名称 : 値」の形で画面に表示(print)する

## 数独をgurobiで解く

 $\triangleright$  問題(ex1)を python & guro<br>
for i in range(1,10):<br>
for j in range(1,10):

# coding: Shift\_JIS from gurobipy import \*

### <sup>1</sup>つのファイル「np.py」に①②③の順に記述して保存

mod.addConstr(x[1,3,6]==1) $mod.addConstruct[1,9,1]=1)$  $mod.addConstruct[2,2,7]==1)$ …(中略)…mod.addConstr(x[9,7,4]==1)

 $\bigcirc$ 

#### # ####### 実行 #######<br>if name ==" main if  $name =="name"$  main  $"$ :  $mod = np()$  # モデルの生成) # lpファイルを出 mod.write("npex1.lp")mod.optimize() # 最適化実行print("¥n optimal value = ", mod.ObjVal)mod.printAttr('X') # 最適解の表示) # 最適解をsolフ <sup>mod.upt</sup> mod.write("npex1.sol")③

#### def np():<br>mo # ######## 定式化 #######<br>def nn(): mod = Model("sudoku")

#### # 変数設定

```
x = \{\}for i in range(1,10):
  for j in range(1,10):
     for k in range(1,10):
          x[i,j,k] = \text{mod.addVar}(vtype="B", name="x(%s,%s,%s])" % (i,j,k))mod.update()
```
 $\bigcirc \!\! \! 2$ 

#### # 制約条件の設定

for i in range(1,10):

for  $i$  in range $(1,10)$ :

mod.addConstr(quicksum(x[i,j,k] for k in  $I$ ) == 1)

for  $k$  in range $(1,10)$ :

mod.addConstr(quicksum(x[i,j,k] for j in I) == 1)

for  $i$  in range $(1,10)$ :

for  $k$  in range $(1,10)$ :

mod.addConstr(quicksum(x[i,j,k] for i in  $I$ ) == 1)

for  $k$  in range $(1,10)$ :

mod.addConstr(quicksum(x[i,j,k] for i in  $[1,2,3]$  for j in  $[1,2,3]$ ) == 1) mod.addConstr(quicksum(x[i,j,k] for i in  $[1,2,3]$  for j in  $[4,5,6]$ ) == 1) mod.addConstr(quicksum(x[i,j,k] for i in [1,2,3] for j in [7,8,9]) == 1) mod.addConstr(quicksum(x[i,j,k] for i in  $[4,5,6]$  for j in  $[1,2,3]$ ) == 1) mod.addConstr(quicksum(x[i,j,k] for i in  $[4,5,6]$  for j in  $[4,5,6]$ ) == 1) mod.addConstr(quicksum(x[i,j,k] for i in  $[4,5,6]$  for j in  $[7,8,9]$ ) == 1) mod.addConstr(quicksum(x[i,j,k] for i in [7,8,9] for j in [1,2,3]) == 1) mod.addConstr(quicksum(x[i,j,k] for i in [7,8,9] for j in [4,5,6]) == 1) mod.addConstr(quicksum(x[i,j,k] for i in [7,8,9] for j in [7,8,9]) == 1)

※ここに問題例の式を記入

#### # 最適値の表示# 目的関数の設定

 mod.setObjective(quicksum(x[i,1,1] for i in range(1,10)), GRB.MAXIMIZE) mod.update()

```
mod. data = x
```
return mod

## 数独をgurobiで解く(2)

- ▶ Pythonファイル(np.py)をgurobi上で実行し,解く
	- **> [Win]+[R] キー で [ファイル名を指定して実行] d-boxを起動する**

>枠内で $\fbox{cmd}$  [Enter]

<mark>> コマンドプロンプト command prompt のウィンドウ(黒い画面)が起動する</mark>

コマンドプロンプト内でコマンド(命令文)を打って順次命令を実行する

(1) 実行ファイルがあるフォルダに移動する

cd [フォルダへのパス] [Enter]

(2) 以下の命令文を打って gurobi を起動する

gurobi [Enter]

**▶起動した gurobi 内で, 以下の命令文を打って問題を解く** 

gurobi> exec( open("np.py").read() ) [Enter]

※python3系の場合

```
※python2系の場合の命令文は以下
```
gurobi> execfile("np.py") [Enter]

## 数独をgurobiで解く(2)

実行結果

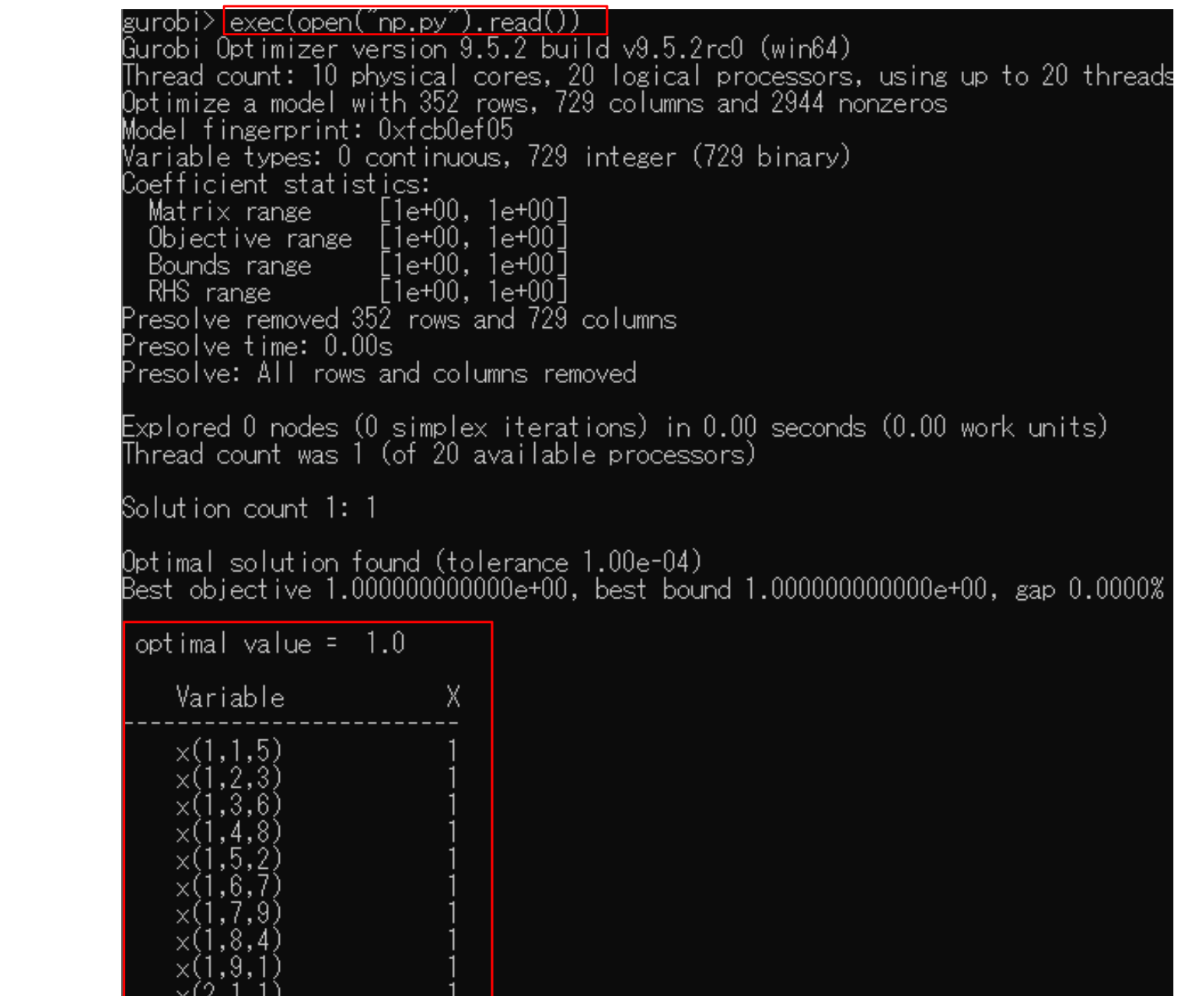

### 数独を解く

### ▶ 数独解く(例2)

**→ 3×3のブロックを9個並べた正方形升の各枠に1~9の数値を入れるパズル** 

- **→ 1~9を各行(全9行)に1つずつ入れる**
- **→ 1~9を各列(全9列)に1つずつ入れる**

**→ 1~9を各3×3のブロック(全9個)に1つずつ入れる** 

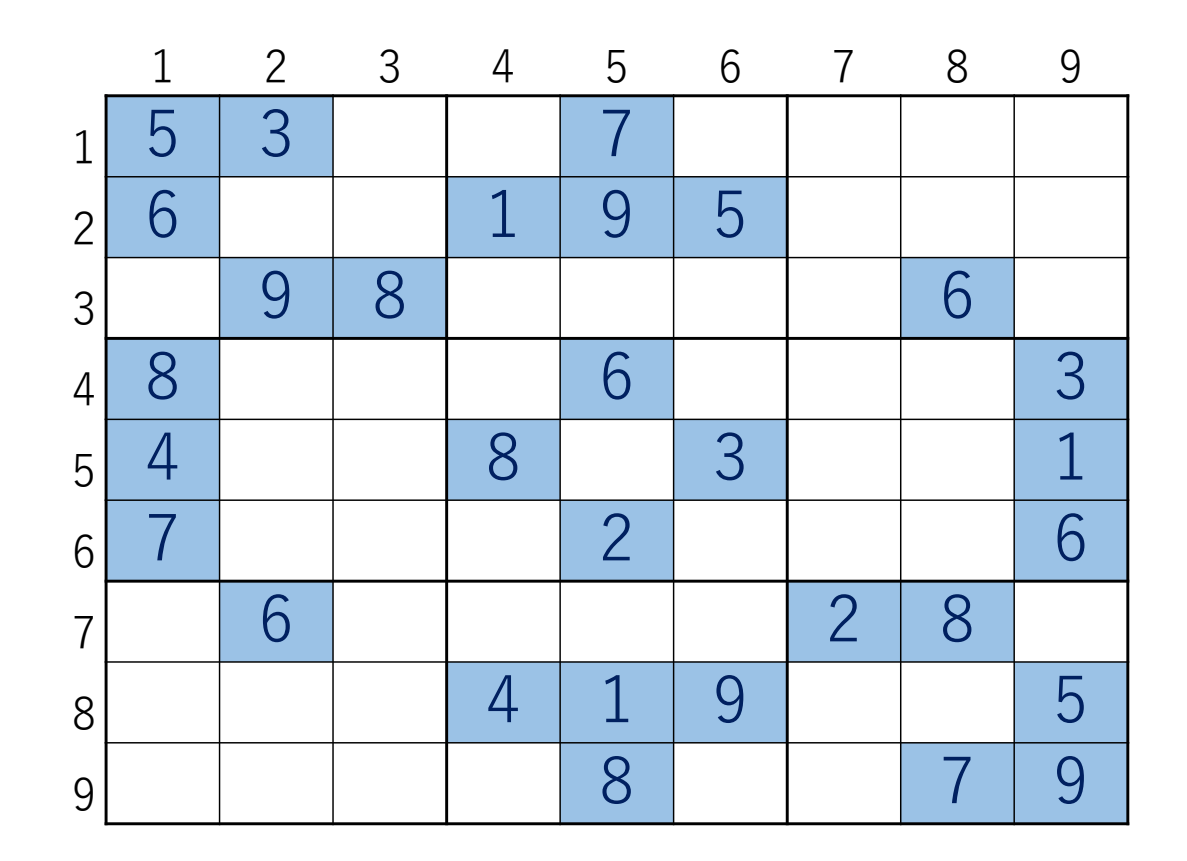

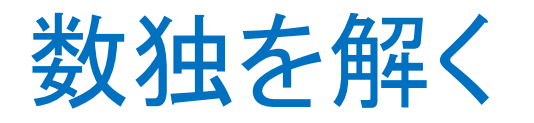

### ▶ 数独を解く(例3)

**→ 3×3のブロックを9個並べた正方形升の各枠に1~9の数値を入れるパズル** 

- **→ 1~9を各行(全9行)に1つずつ入れる**
- **→ 1~9を各列(全9列)に1つずつ入れる**
- **→ 1~9を各3×3のブロック(全9個)に1つずつ入れる**
- ▶ 例題を1つ(見つけて)Excelファイルのex3シートに記入する

答えがちゃんとある問題をつくること(適当に数値を入れると答えがない問題になる)

**> CPLEXの問題を表す制約をこのシートで計算した数式に入れ替えて解く** 

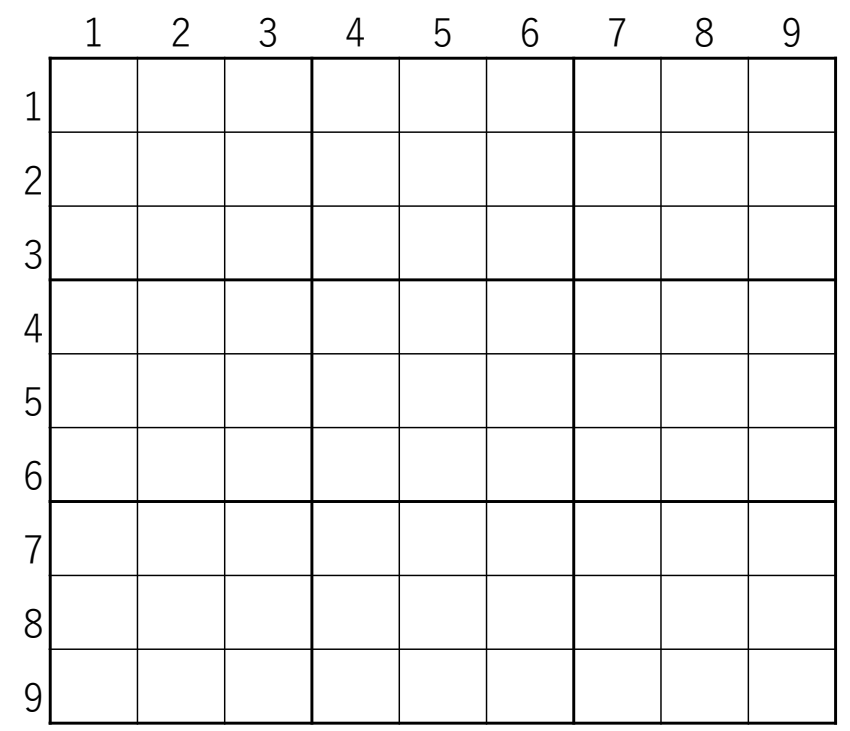